# **ARBA**

**AGENCIA DE RECAUDACIÓN PROVINCIA DE BUENOS AIRES** 

# Instructivo – Contribuyente **Sistema Único de Compensaciones S.U.C**

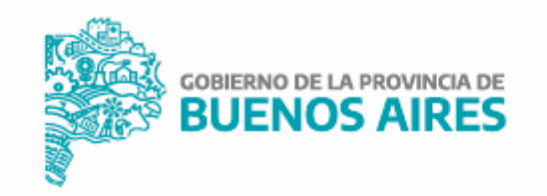

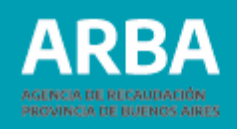

# **Índice**

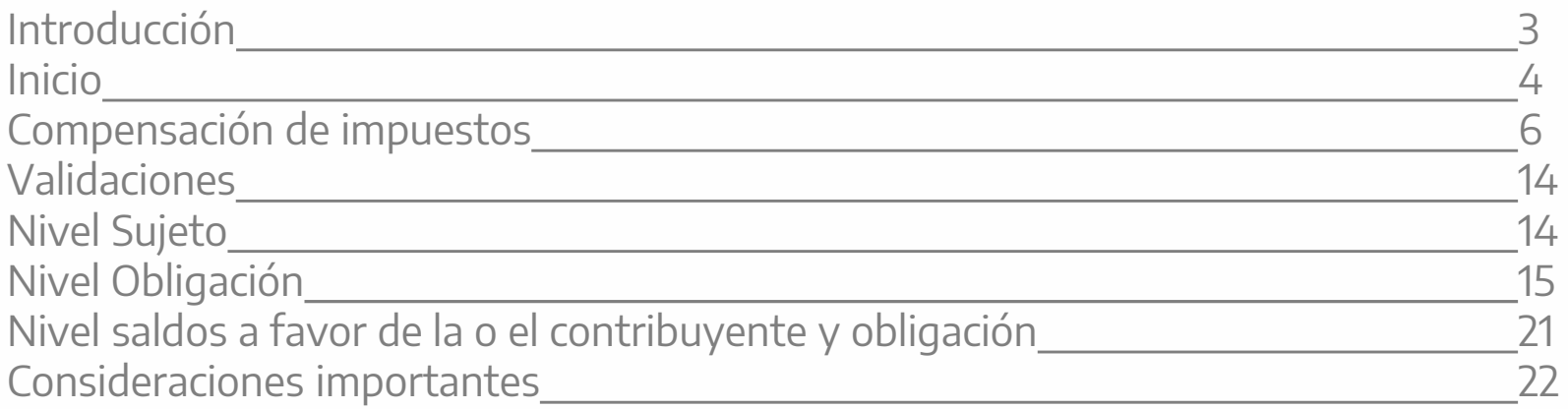

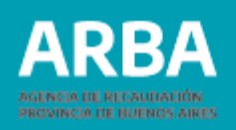

# <span id="page-2-0"></span>**Introducción**

El sistema único de compensaciones es una aplicación web que permite la gestión de los saldos a favor de las y los contribuyentes y los saldos a favor del fisco que posee una o un responsable tributario en sus diferentes obligaciones impositivas administradas por esta Agencia.

En esta primera etapa, se encontrará disponible para todas las obligaciones de impuestos predeterminados, Ingresos Brutos y Agentes de Recaudación de Ingresos Brutos y Sellos (a excepción de Escribanas/os y Registros Seccionales).

La **Resolución Normativa Nº [52/20](https://www.arba.gov.ar/Intranet/Legislacion/Normas/Resoluciones/2020/Res052-20.pdf)** reglamenta el procedimiento del trámite que se describe en el presente documento.

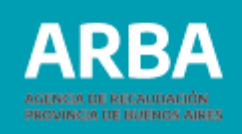

## <span id="page-3-0"></span>**Inicio**

Para poder tramitar la compensación de saldos en el marco de resolución mencionada en la página anterior, se debe ingresar a través de la web de **[ARBA](https://web.arba.gov.ar/)** en Autogestión.

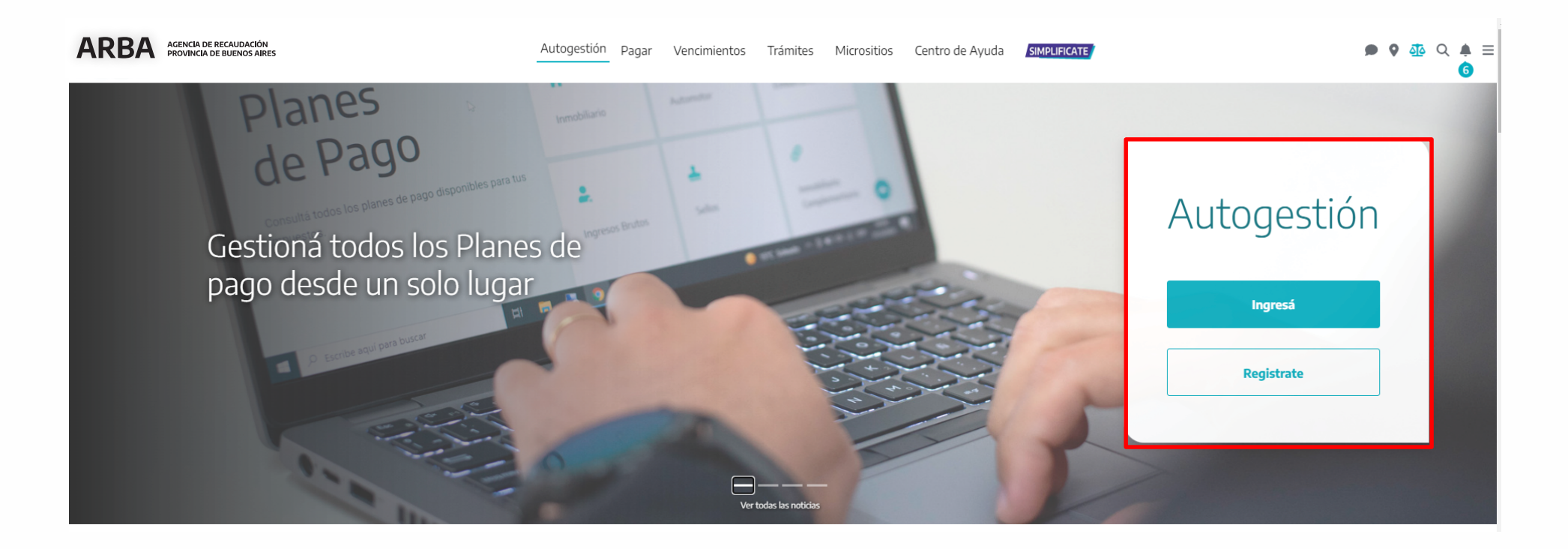

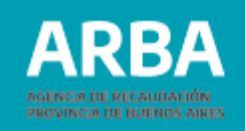

El sistema le va a solicitar la autentificación a través del ingreso de CUIT y CIT. En caso de no contar con la misma o de haberla olvidado, en el margen derecho contará con un acceso que le permitirá gestionarla.

 $\leftarrow$ 

Ingresá con tu Clave de Identificación Tributaria (CIT)

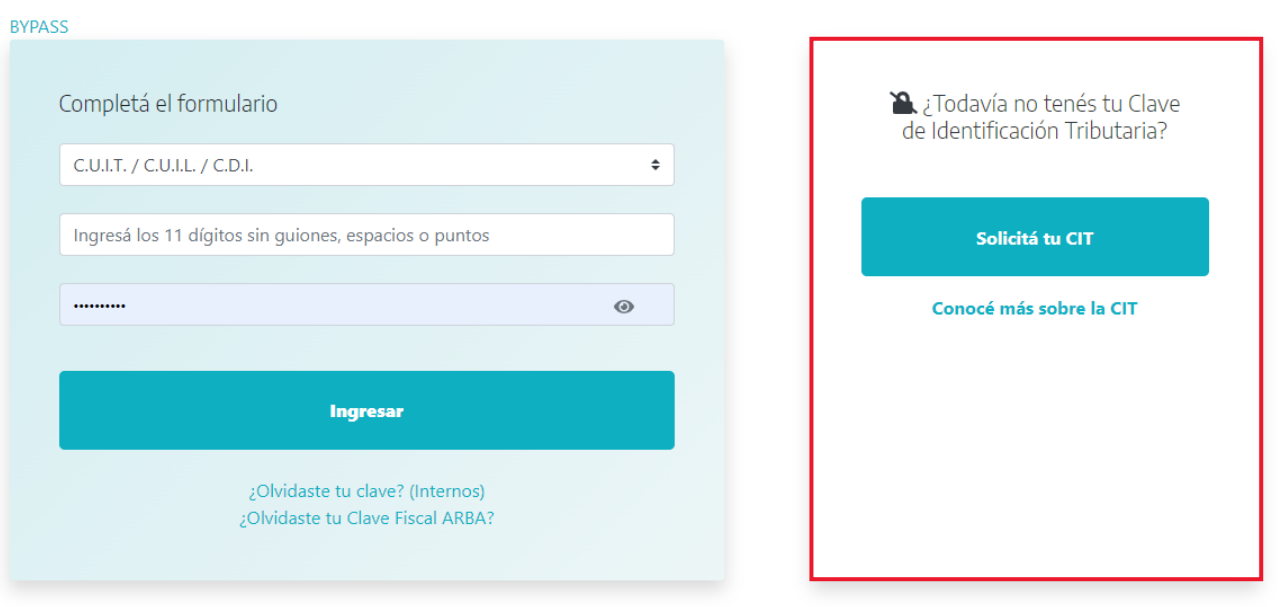

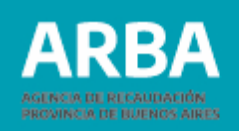

# <span id="page-5-0"></span>**Compensación de Impuestos**

Si el sistema verifica la existencia de obligaciones asociadas con saldos a favor de la persona contribuyente y con saldos deudores, va a habilitar al final del detalle de su situación tributaria el botón **"Ingresá la demanda"**.

Es importante que previo a continuar con el trámite se verifiquen las obligaciones que se presentan en el detalle de situación tributaria existente en el "Panel de Autogestión" de la web de **ARBA**, dado que la compensación operará únicamente sobre aquellas que se encuentran [vinculada](https://web.arba.gov.ar/)s a la CUIT.

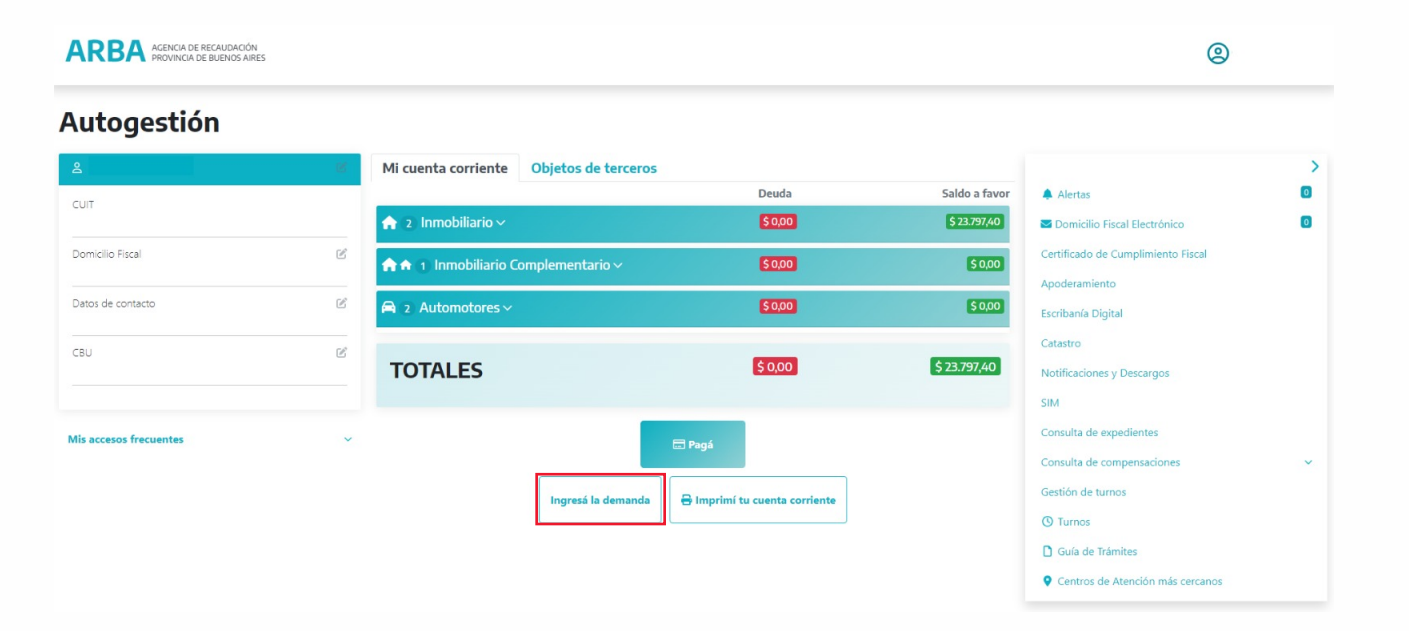

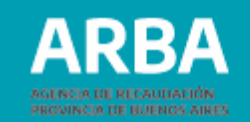

Al ingresar a la aplicación se encontrará un menú que contiene las siguientes funciones:

- **Compensación de impuestos.**
- Constancias.
- **Contáctenos.**
- **Salir.**

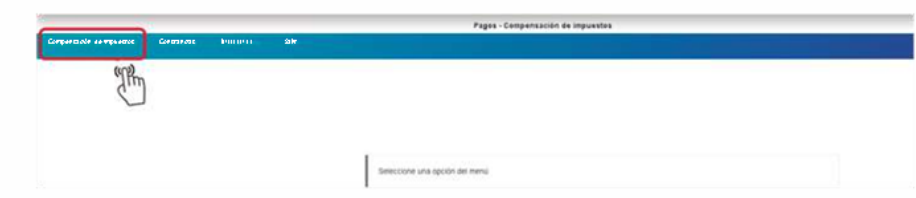

Al seleccionar la opción de "**Compensación de impuestos** "se emitirá el siguiente mensaje, "Para poder continuar, debe ACEPTAR los Términos y condiciones".

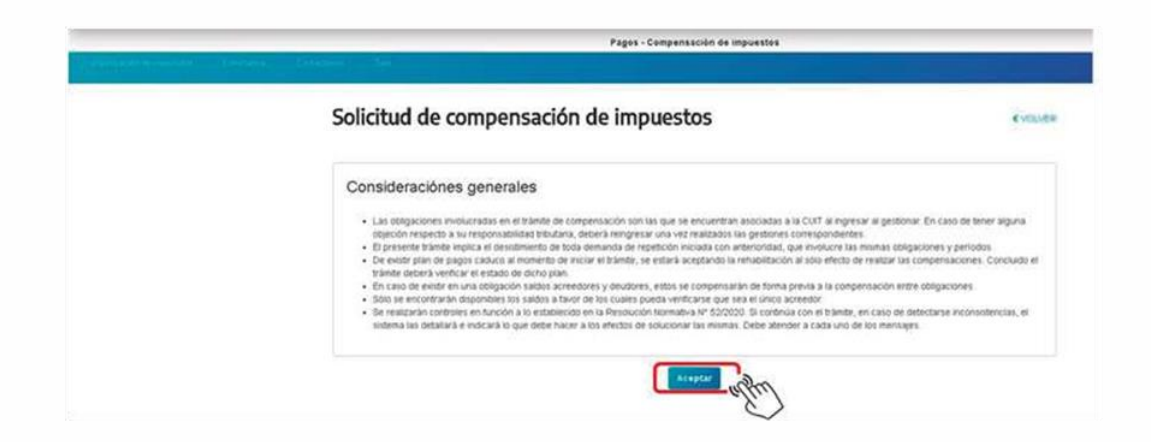

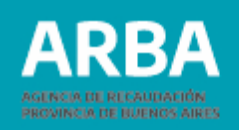

Al seleccionar la opción aceptar, si se verifica el cumplimiento de la totalidad de las condiciones establecidas en los artículos 11 y 12 la **RN [52/2020](https://www.arba.gov.ar/Intranet/Legislacion/Normas/Resoluciones/2020/Res052-20.pdf)**, el sistema compensará los saldos a favor de la o el contribuyente con los saldos deudores dentro de cada una de las obligaciones.

Concluida dicha acción el sistema exhibirá, para cada una de las obligaciones, los saldos resultantes a favor de la persona contribuyente y a favor del fisco conforme se muestra en la pantalla:

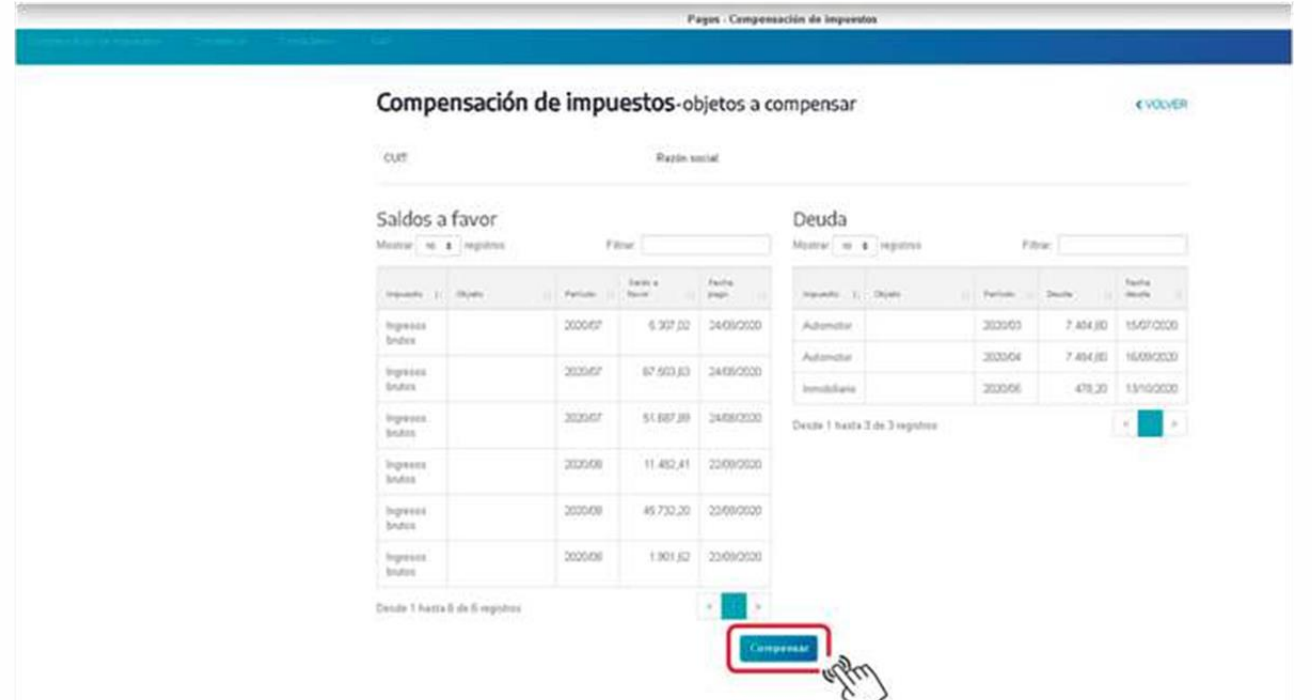

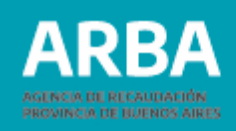

En esta pantalla se visualizarán dos cuadros; en el primero de ellos estarán todas las obligaciones que poseen saldos a favor de la o el contribuyente, su período, su importe original y su fecha de pago. En la segunda columna estarán todas las obligaciones que poseen saldo deudor, identificando el período, el importe original de la deuda y la fecha de vencimiento de la misma.

A solo efectos de visualización, todas las columnas tienen el botón para ordenar de mayor a menor. Y tiene la opción de realizar filtros por los campos consignados.

Al seleccionar el botón compensar, el sistema realizará la compensación entre las obligaciones y emitirá el mensaje de "Se compensó con éxito", habilitando el botón para poder imprimir la constancia del trámite de compensación.

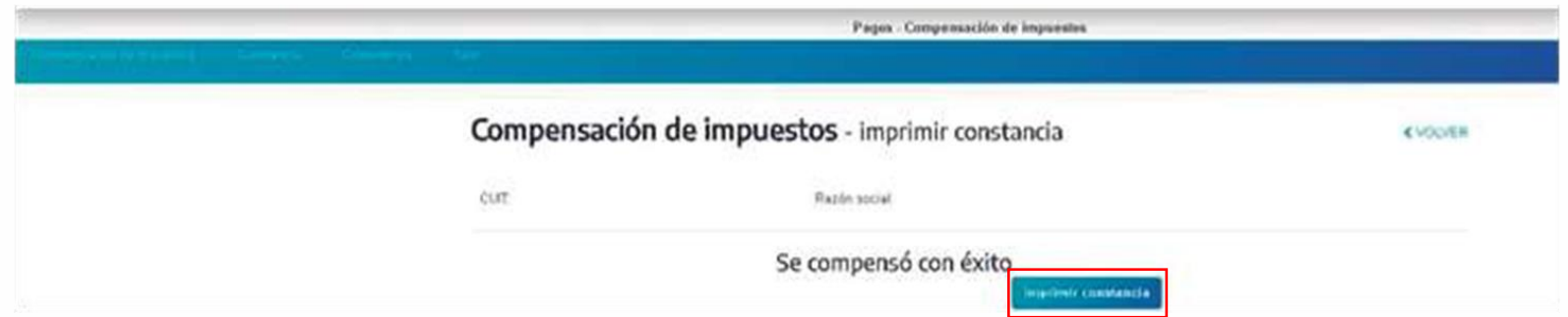

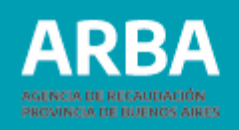

La constancia del trámite contiene la fecha en la cual fue realizado el mismo, el número y un detalle de los saldos a favor de la persona contribuyente utilizados, y la deuda compensada.

El formulario **A-341W** va a contener la información de las compensaciones realizadas dentro de las obligaciones y entre las obligaciones.

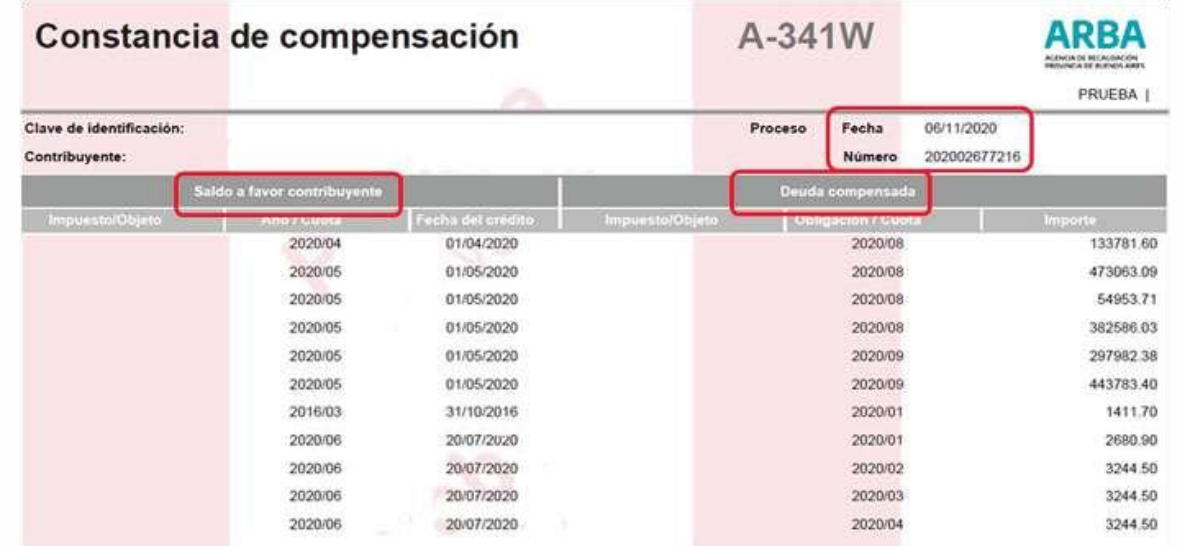

**ACLARACIÓN:** Si es o ha sido contribuyente del Impuesto sobre los Ingresos Brutos, el sistema va a realizar la compensación de todos los períodos que registre la cuenta corriente, considerando en este caso los períodos adeudados de multas y cuotas moratorias según la fecha de vencimiento de las mismas, pudiendo modificar las compensaciones que figuran actualmente en los períodos.

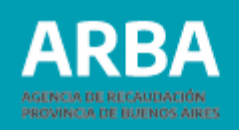

Luego de aceptar los términos y condiciones, y en caso que no se cumpla algunas de las condiciones establecidas en el artículo 12 de **RN N° [52/2020](https://www.arba.gov.ar/Intranet/Legislacion/Normas/Resoluciones/2020/Res052-20.pdf)** y no se pueda verificar la existencia de una o único responsable tributario, el sistema desplegará la siguiente pantalla:

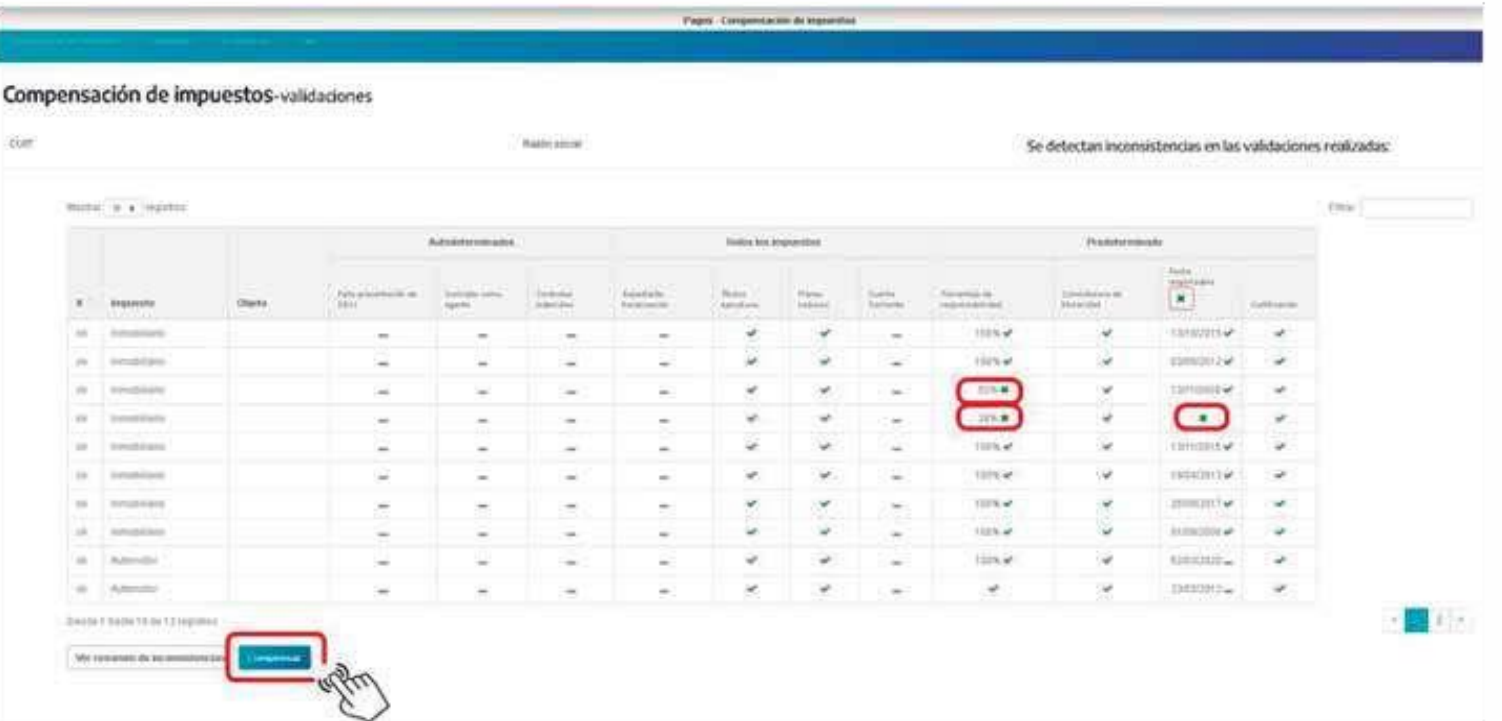

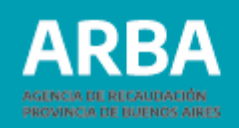

En esta pantalla se presentará un cuadro con el detalle de todas las obligaciones asociadas a su CUIT y las validaciones realizadas. Todos aquellos objetos que tengan una **X** (cruz verde), no cumple con alguna condición que permita validar responsabilidad única del saldo a favor, por lo que si desea continuar deberá seleccionar el botón "Compensar", pero no se tomarán en cuenta para la compensación los créditos a favor que pudieran existir en estas obligaciones. Si al controlar las condiciones, se verifica que no cumple con alguno de los incisos establecidos en el artículo 11 de la **RN N° [52/2020](https://www.arba.gov.ar/Intranet/Legislacion/Normas/Resoluciones/2020/Res052-20.pdf)** el sistema le desplegará la siguiente pantalla:

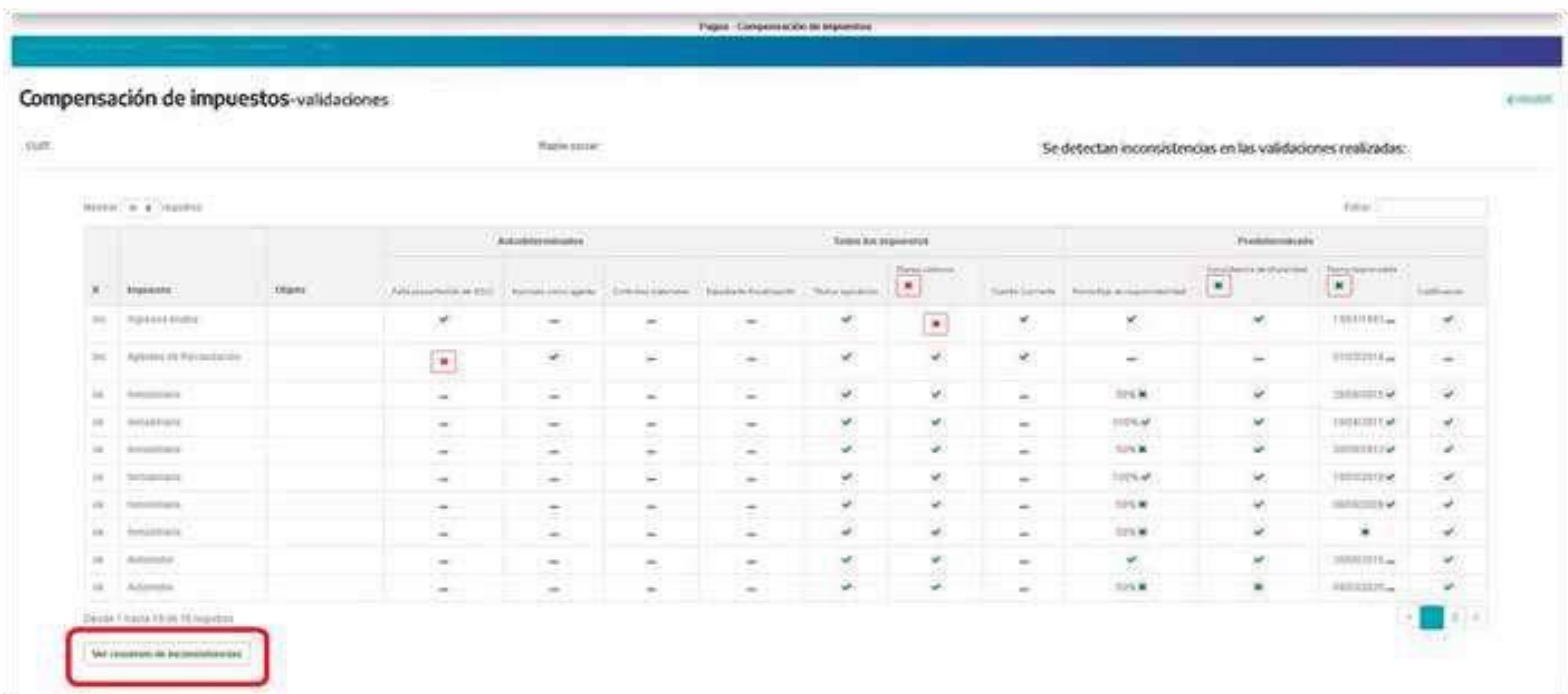

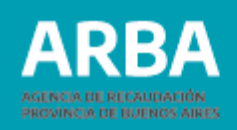

Se identificará con **X** (cruz roja) todas las condiciones que no cumple una determinada obligación y por lo cual no puede darse continuidad al trámite de compensación.

Al posicionarse y seleccionar la cruz el sistema emitirá una leyenda con la descripción de la inconsistencia detectada.

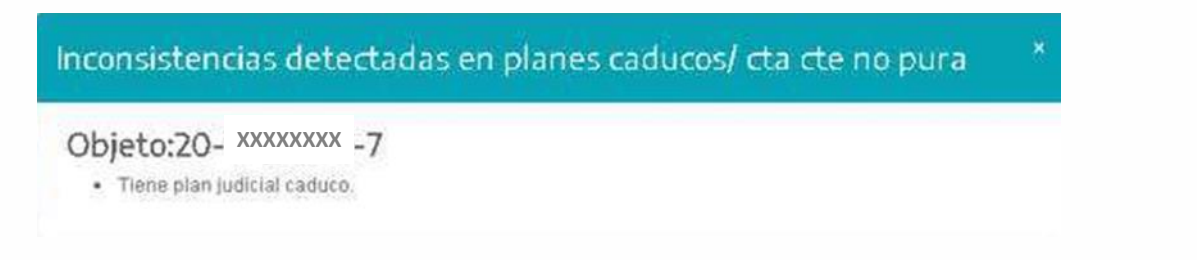

En margen inferior tiene disponible el botón de "**Resumen de inconsistencias**", en donde podrá encontrar un detalle de todas las validaciones que no cumple para poder gestionar el trámite.

#### Resumen de inconsistencias

- · Usted no ha presentado la totalidad de las declaraciones juradas o no está inscripto. Verifique y vuelva a ingresar
- · Tiene plan judicial y/o por defraudación caduco. Podrá acceder por este sistema una vez que haya regularizado el mismo. Caso contrario, podrá iniciar un trámite de demanda de repetición no automático.
- · Posee objetos que presentan inconsistencia en el porcentaje de titularidad. De existir saldos a favor, no serán considerados.
- · Posee objetos sin fecha desde la cual usted es responsable del bien. De existir saldos a favor, no serán considerados

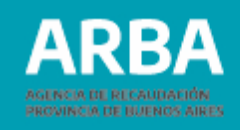

<span id="page-13-0"></span>A continuación, se realizará una descripción de todos controles que realiza el sistema, con una explicación de los motivos y el comportamiento a seguir. El sistema realiza validaciones a tres niveles:

# **Validaciones 1. A nivel sujeto**

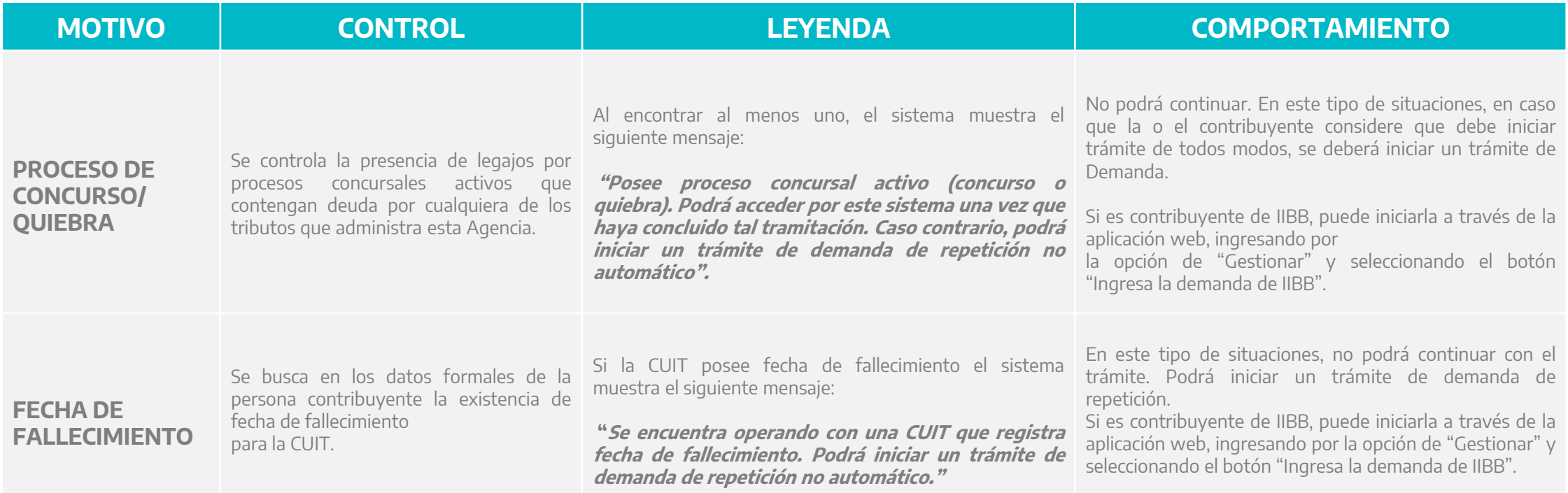

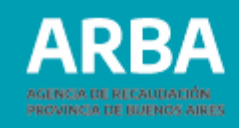

#### <span id="page-14-0"></span>**2. A nivel Obligación**

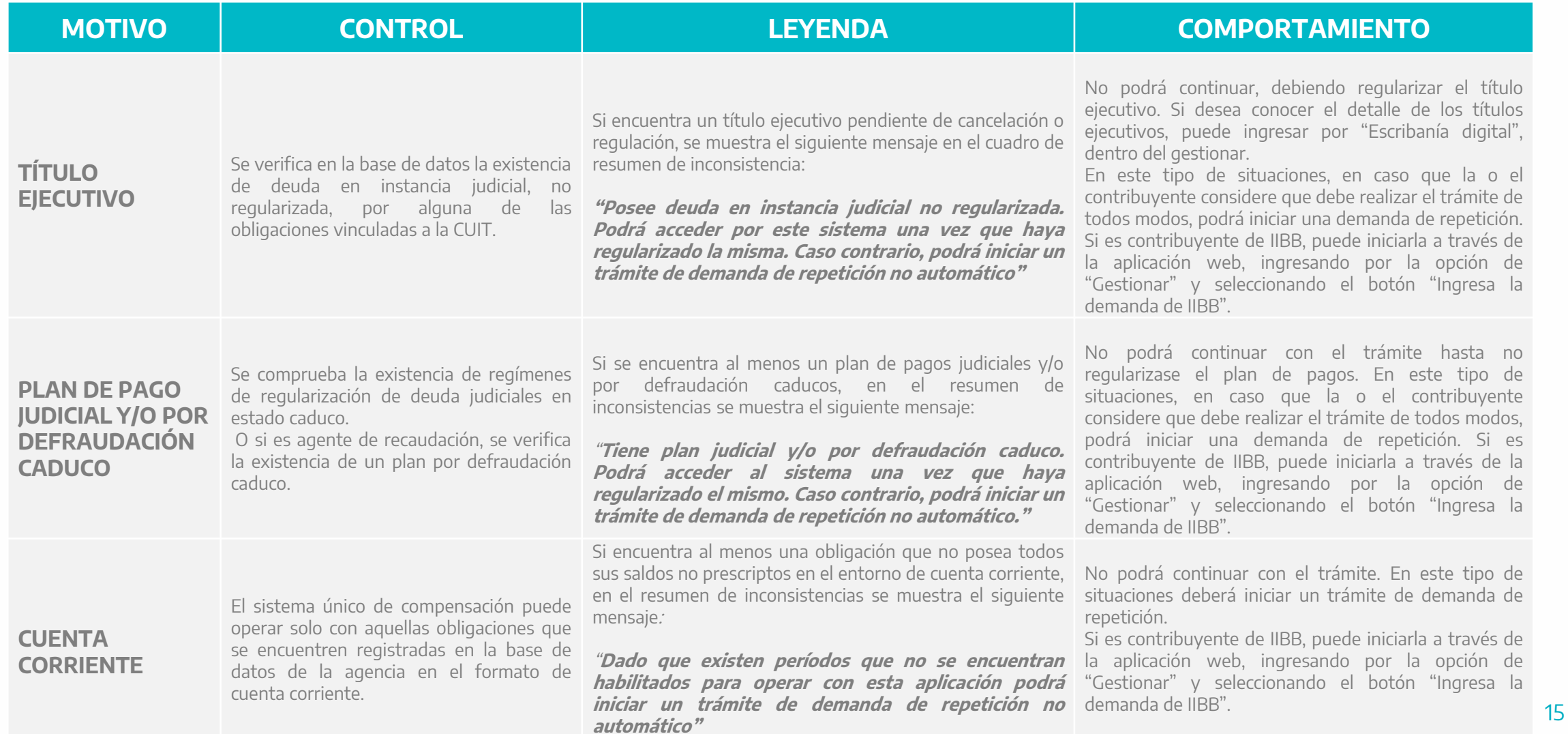

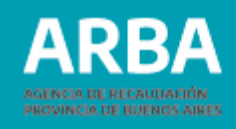

#### **2. A nivel Obligación**

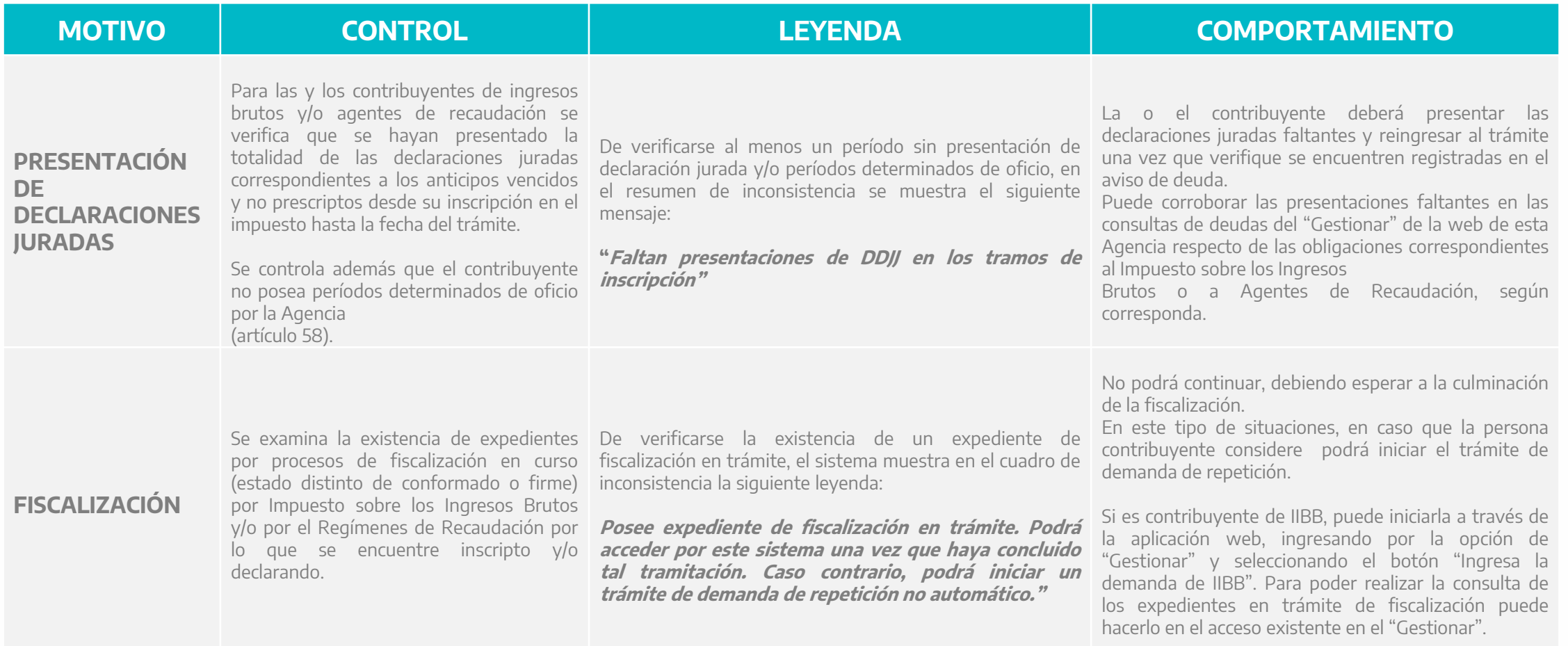

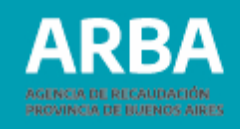

#### **2. A nivel Obligación**

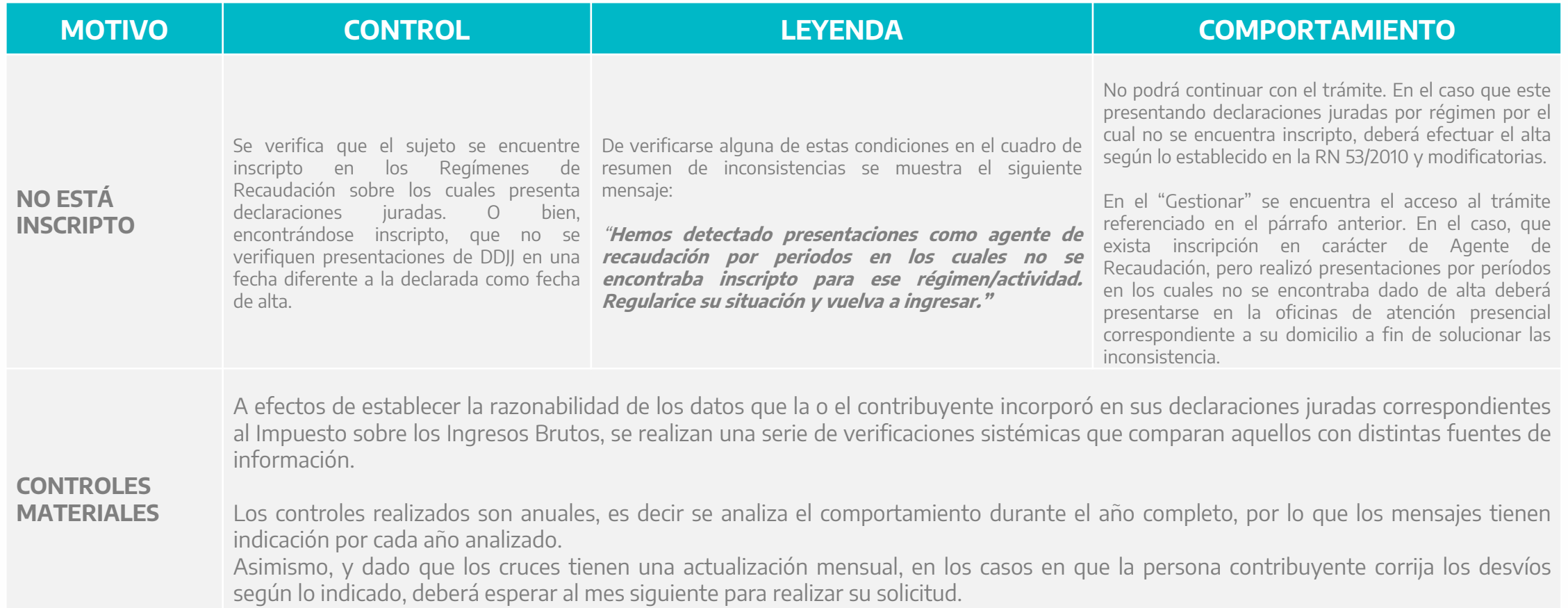

#### **ARBA PROVINCIA DE BUENOS AIRES**

#### **2. A nivel Obligación - Controles materiales**

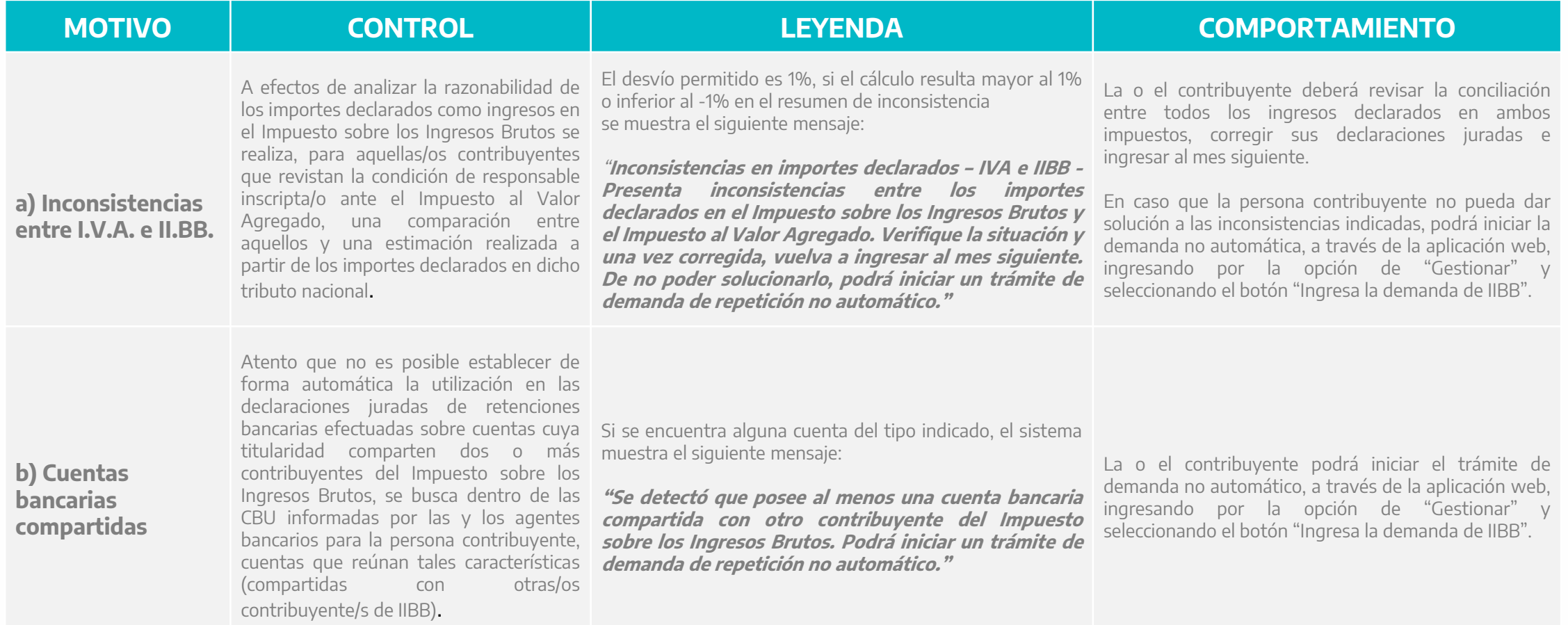

#### **ARBA PROVINCIA DE BUENOS AIRES**

#### **2. A nivel Obligación - Controles materiales**

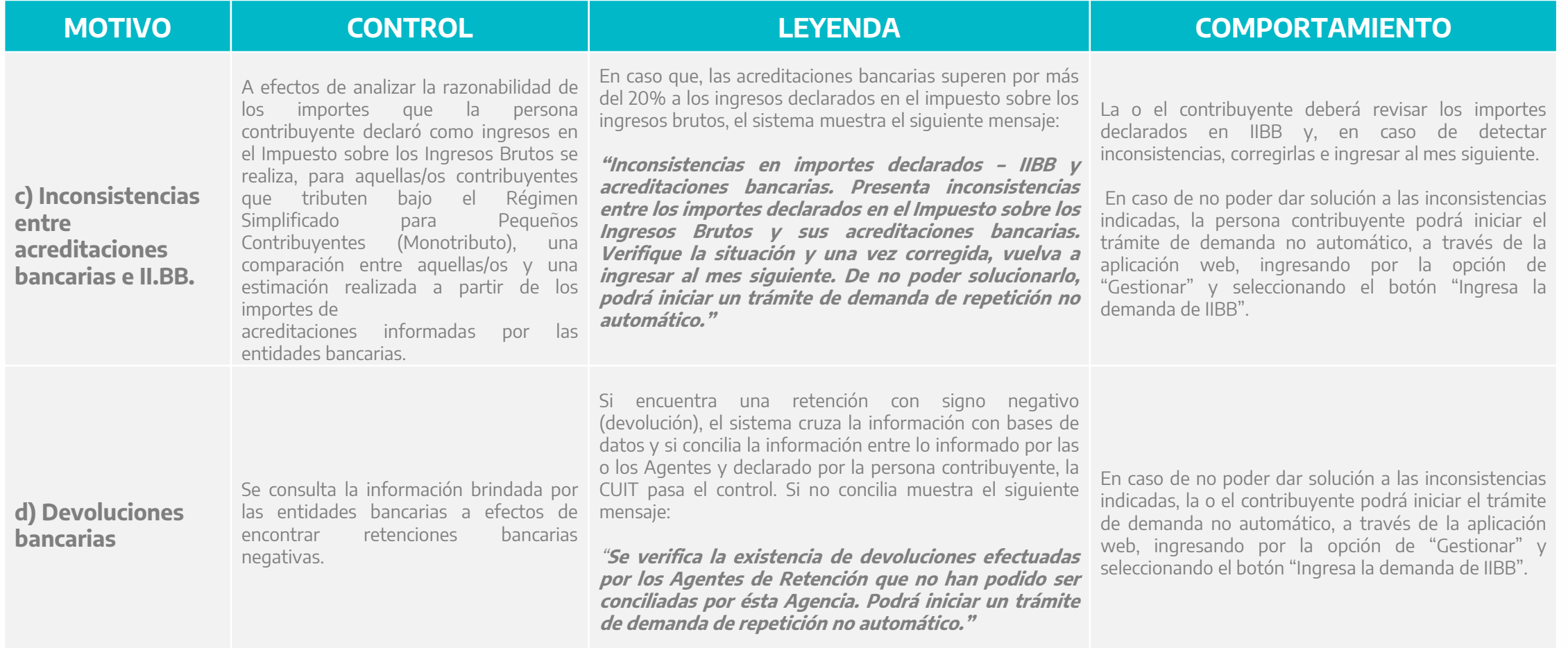

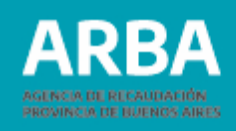

#### **2. A nivel Obligación - Controles materiales**

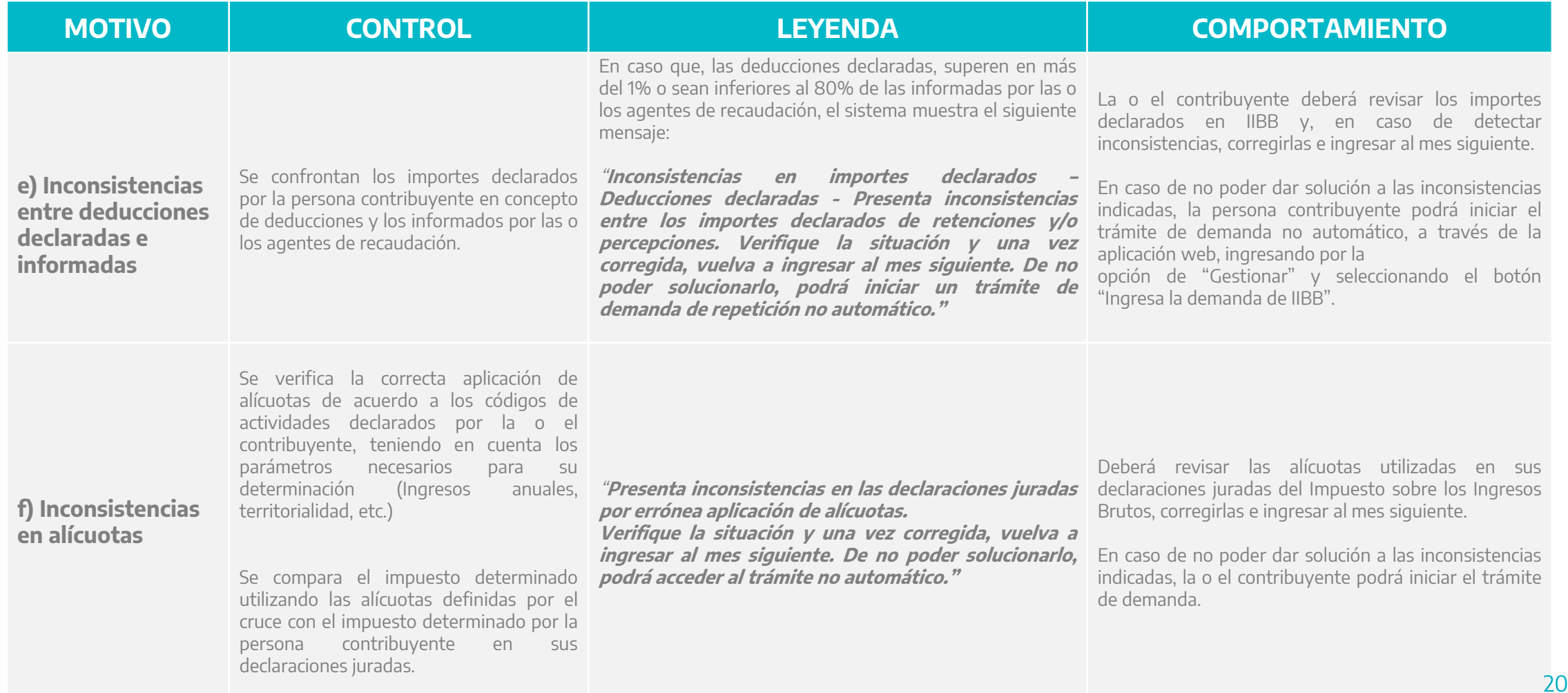

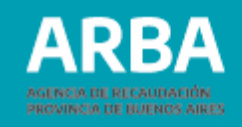

#### <span id="page-20-0"></span>**3. A nivel saldos a favor de la o el contribuyente y obligación**

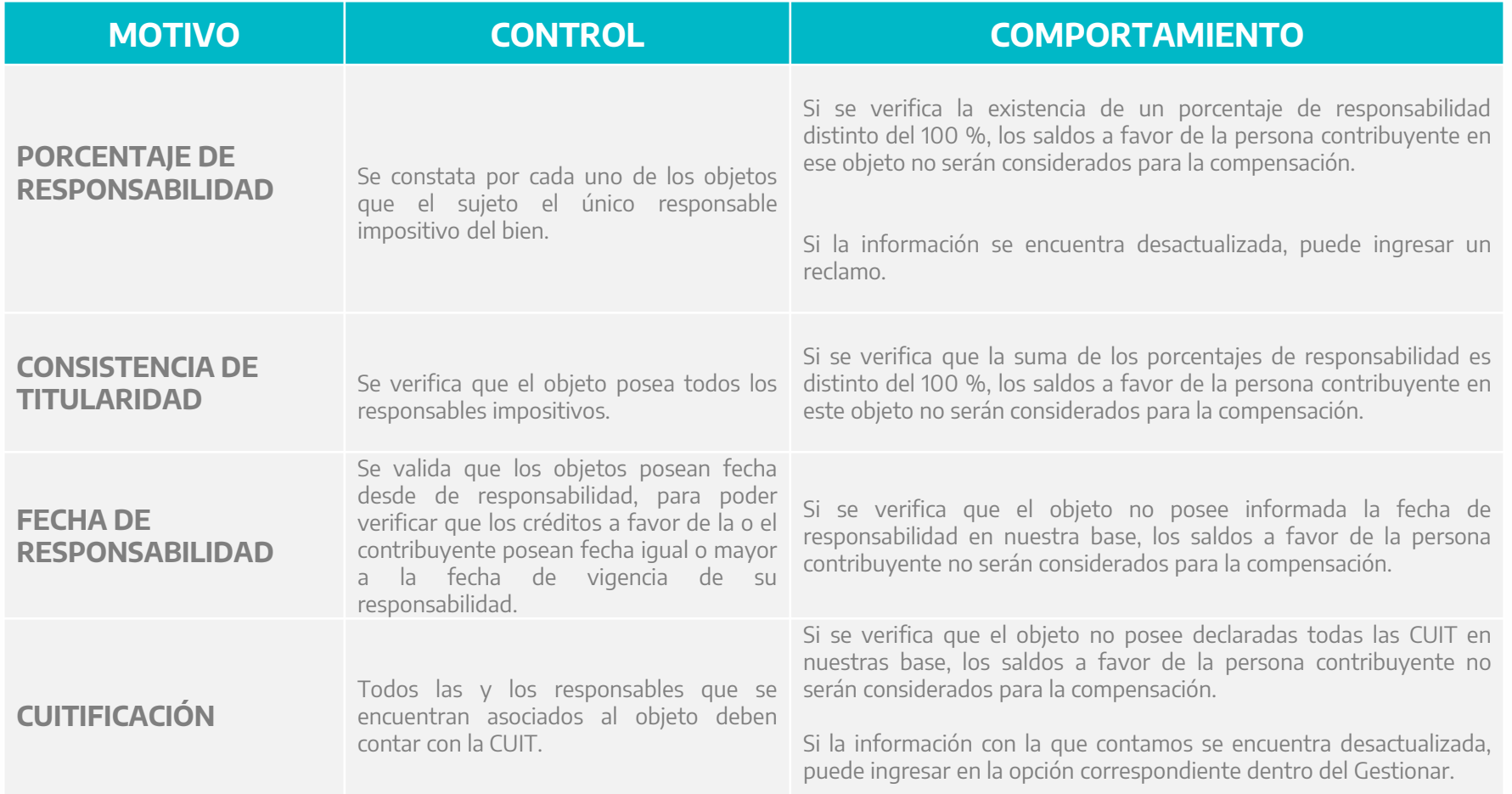

# <span id="page-21-0"></span>**Consideraciones importantes**

### • **¿Cómo se compensa e imputan los saldos a favor?**

Al momento de la imputación serán considerados todos los saldos deudores no prescriptos de períodos puros, cuotas moratorias y/o multas de todas las obligaciones asociadas al sujeto; resultando aplicable lo previsto en el artículo 99 del Código Fiscal – **Ley N° [10.397](https://app.arba.gov.ar/codFiscal/sinsso/abrirDocumento.do?id=5770&idTema=320) (T.O. 2011)** y modificatorias, **vencidos a la fecha de la solicitud.**

En el caso de Ingresos Brutos, solo se considerarán los saldos a favor de la persona contribuyente con antigüedad mayor a 2 meses, sin computar el mes en el que se realiza el trámite.

Para las y los Agentes de Recaudación solo se considerarán como saldos a favor de la persona contribuyente, aquellos que se hayan originado por el pago doble de una misma obligación, según lo establecido en el **RN N° [54/18](https://www.arba.gov.ar/Intranet/Legislacion/Normas/Resoluciones/2018/Res054-18.pdf).**

Todos los créditos se ordenarán desde la fecha más antigua de pago, y los débitos se ordenarán desde la fecha de vencimiento más antigua a la más reciente. Se imputará primero al período con fecha de vencimiento más antiguo según su ordenamiento, aplicando el crédito más antiguo.

Ante igual fecha de orden de dos saldos a cobrar, primero se imputará a las multas, y luego al resto de los tipos cuotas, de períodos o moratoria.

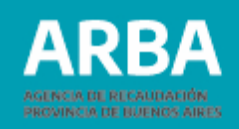

Los saldos deudores pueden ser cancelados de manera total o parcial.

Al efectuarse la compensación, se determinará si se deben calcular recargos, intereses o bonificaciones, en función de las fechas de los saldos deudores y de los saldos a favor de la o el contribuyente.

Cuando los saldos acreedores de la persona responsable se hubieran generado con posterioridad al vencimiento y/o fecha de pago en término de los saldos deudores a cancelar, se aplicarán los recargos e intereses que prevé la reglamentación vigente. Cuando los saldos acreedores de la persona responsable se hubieran generado con anterioridad al vencimiento y/o pago en término de los saldos deudores a cancelar se tendrá en cuenta el siguiente criterio:

- **Impuestos predeterminados:** Se aplicarán las bonificaciones correspondientes a la reglamentación vigente.
- **Ingresos brutos y Agentes de recaudación:** No aplica bonificación
- **Cuotas moratorias (todos los impuestos):** En el marco de la reglamentación vigente, se verificará y aplicaran las bonificaciones correspondientes.

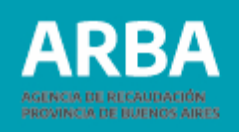

Si dentro de los saldos deudores de la o el contribuyente, existieran planes de pagos caducos, al efectuarse la compensación, puede suceder:

- Que se compense en forma total el plan, dejando sin efecto la caducidad operada y dado por cancelado el plan.
- Que se compense en forma parcial, imputando el crédito aquellas cuotas que originaron la caducidad, rehabilitando el plan.
- Que se compense en forma parcial, sin cubrir en su totalidad las cuotas que originaron la caducidad, por lo cual el régimen seguirá en estado caduco y los créditos provenientes de la compensación serán utilizados al momento de calcular la caducidad.

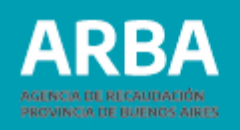

# • **Compensación a través de trámite de demanda de repetición**

El trámite de demanda de repetición que se referencia en este instructivo es el canal a través de cual se pueden solicitar las compensaciones que el sistema le impida resolver a través del sistema web descripto en este documento.

Para las y los contribuyentes de ingresos brutos, dicho trámite puede iniciarse a través de "**Autogestión** " disponible en la web de **[ARB](https://web.arba.gov.ar/)A** en la opción "Ingresar demanda".

Luego que el sistema efectúe las validaciones propias le permitirá seleccionar la opción "no automática" que le permitirá aportar documentación digital que respalde la solicitud que será resuelta a través de expediente por personal de esta Agencia.

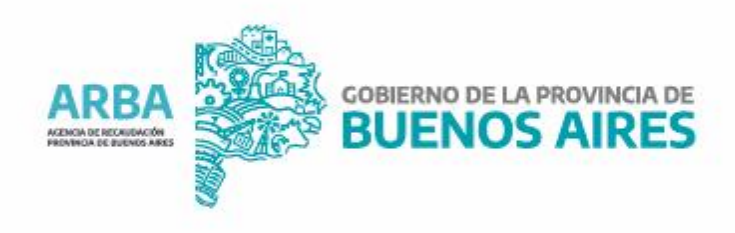